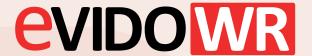

## How to Make Wave VMS Client or any other program autostart when OS starts?

Go to Startmenu and click on Startup Applications.

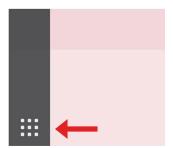

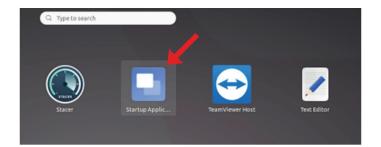

2 Press Add or if the application is already in the menu mark it and it will start next time os boot up.

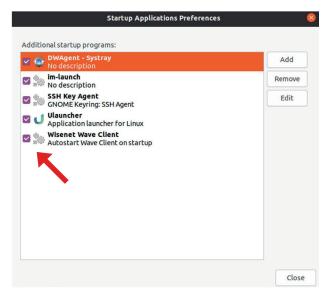

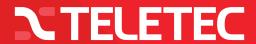

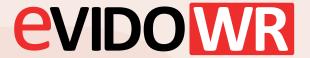

## How to Make Wave VMS Client or any other program autostart when OS starts?

3 If you go to edit you see the command. I paste it here also.

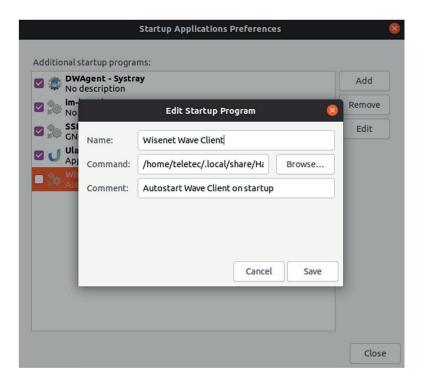

/home/teletec/.local/share/Hanwha/applauncher/hanwha/bin/applauncher-bin %u

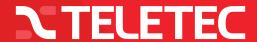